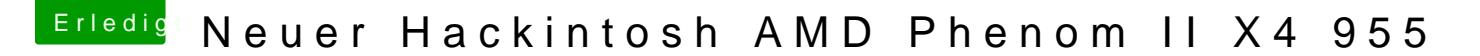

Beitrag von derHackfan vom 31. Dezember 2016, 22:28

Aus unser& MD Hackintosh Guide

In OS X Terminal öffnen (paralleles OS X)

sudo -s rm -f /Volumes/Volume/System/Library/PrelinkedKernels/prelinkedkernel touch /Volumes/Volume/System/Library/Extensions kextcache -u /Volumes/Volume exit

Edit: Der Name Volume steht für deine OS X Platte.